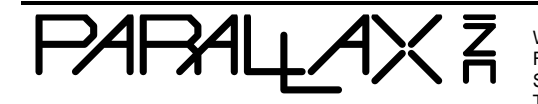

Web Site: www.parallax.com Forums: forums.parallax.com Sales: sales@parallax.com Technical: support@parallax.com

Office: (916) 624-8333 Fax: (916) 624-8003 Sales: (888) 512-1024 Tech Support: (888) 997-8267

## **PMB-648 GPS Module KickStart (#28500)**

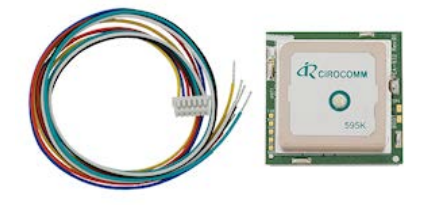

**Please note:** This item has been discontinued. See the links at the bottom for suitable alternatives.

### **What It Can Do**

- Tracks up to 20 satellites, with updates at least once a second
- Provides geo-location data for robots, vehicles, custom GPS units
- Receives signals outdoors or indoors\* using a built-in antenna

\*Indoor reception is dependent on location within the building, thickness of construction materials, and other factors. For the most consistent results, the GPS receiver should have a clear view of the sky.

The PMB-648 is a self-contained global positioning satellite (GPS) receiver, capable of providing accurate latitude, longitude, altitude, speed, heading, and other information useful for navigation. The data provided by the module is in the industry standard NMEA0183 v2.2 format, making it easy to interpret and use.

GPS data consists of text *sentences* that contain latitude, longitude, and other information. Each sentence consists of a prefix, plus one or more blocks of data, each separated by a comma. Using a microcontroller, you can parse each sentence to extract just the navigation information you're looking for. For the examples in this KickStart only the latitude and longitude information is parsed and processed.

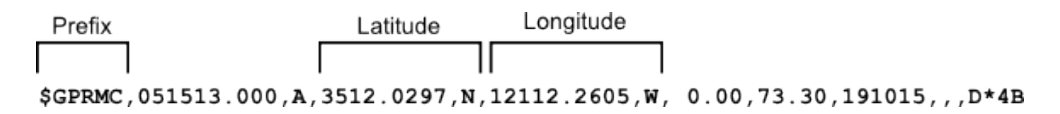

While GPS receivers like the PMB-648 follow a standard data protocol, there can be variations between makes and models of receivers in how the data is provided. This KickStart is

specifically written for the PMB-648 module, and the programming examples may not work properly with other GPS receivers.

## **Parts List**

**Basic Wiring**

- PMB-648 GPS module
- BASIC Stamp HomeWork Board, Propeller BOE, Propeller QuickStart, or Arduino Uno microcontroller
- 22 gauge solid conductor hookup wire

# $Vcc$  Out<br>(+V) (TTL Tx) Gnd Go by the color coded<br>wiring, NOT the labels on<br>the board! Trim off ends and tape unused wires<br>to prevent shorts **Ford R** ∩

- Power requirements: 3.3 to 5 VDC
- Power consumption: 65 mA @ 5 VDC
- Communications: TTL or RS-232 asynchronous serial @ 4800 bps
- Supported NMEA sentences: GGA, GSV, GSA, RMC (optional VTG, GLL)
- Dimensions: 1.25 x 1.25 x .35 in (32 x 32 x 9 mm)

## **Program KickStarts**

For each of the examples in this KickStart the data output is converted to a format that is directly compatible with Google Maps – degrees and minutes for both latitude and longitude. To visually see your location on a map or satellite view, open the Google Maps page, and copy/paste the latitude & longitude data into the location bar.

For proper operation the GPS module requires a 1 to 3 minute warm-up period, in order to acquire satellite data. Acquisition time may be increased if the module is used indoors, or near radio interference.

A red LED on the module indicates satellite lock. When the LED is blinking, the GPS module is still acquiring data, and its output may not be reliable. Wait until the LED is on steadily before reading the data from the module.

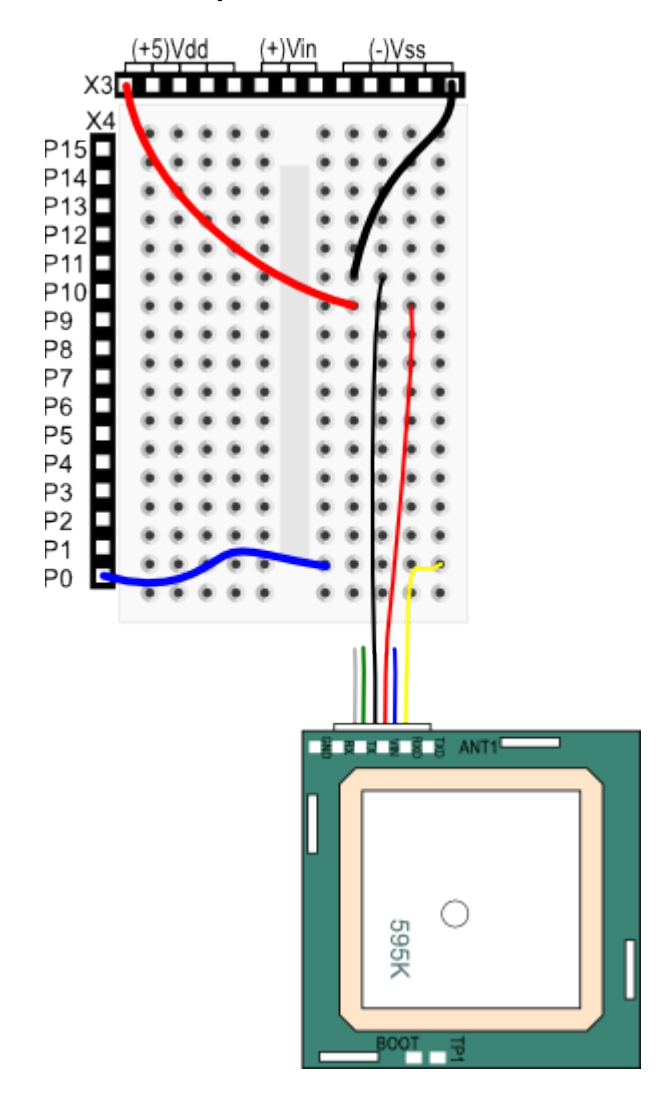

#### **BASIC Stamp HomeWork Board**

' {\$STAMP BS2}

 $\binom{1}{5}$   $\{5PBASIC 2.5\}$ 

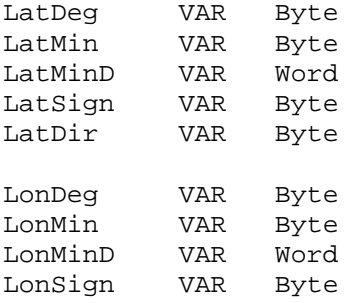

LonDir VAR Byte wVal VAR Word 'Baud rates (non-inverted): n4800 CON 188 n9600 CON 84 Main: 'Get GPSRMC statement from pin 0 SERIN 0, n4800, [WAIT("RMC,"),SKIP 13, DEC2 LatDeg, DEC2 LatMin, SKIP 1, DEC LatMinD, SKIP 1, LatSign, DEC3 LonDeg, DEC2 LonMin, SKIP 1, DEC LonMinD, SKIP 1, LonSign] GOSUB AddSign PAUSE 760  $wVal = (LatMin * 1000 / 6) + (LatMinD / 60)$  'convert to min/seconds SEROUT 16, n9600, [REP "-"\LatDir, DEC LatDeg, ".", DEC4 wVal, ", "]  $wVal = (LonMin * 1000 / 6) + (LonMinD / 60)$  'convert to min/seconds SEROUT 16, n9600, [REP "-"\LonDir, DEC LonDeg, ".", DEC4 wVal, CR] GOTO Main<br>DEBUG CR ' Show empty debug window if GPS does not respond AddSign: IF LatSign = "S" THEN  $LatDir = 1$  ELSE LatDir =  $0$  ENDIF IF LonSign = "W" THEN LonDir =  $1$  ELSE LonDir  $= 0$  ENDIF RETURN

**Note:** When this program is run, the BASIC Stamp Debug Terminal will automatically open.

#### **Propeller BOE and Propeller QuickStart**

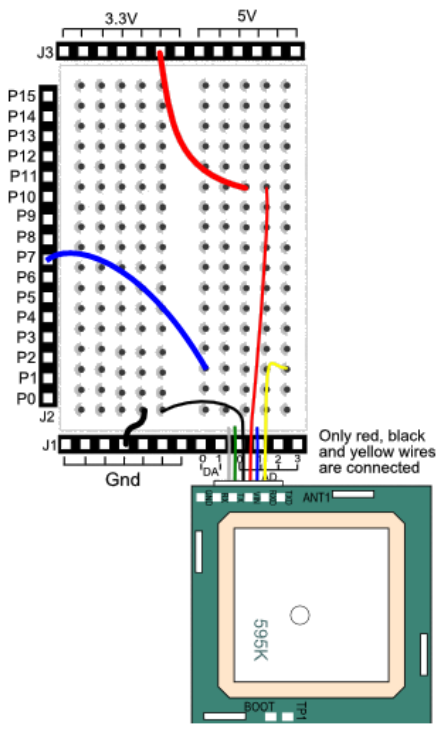

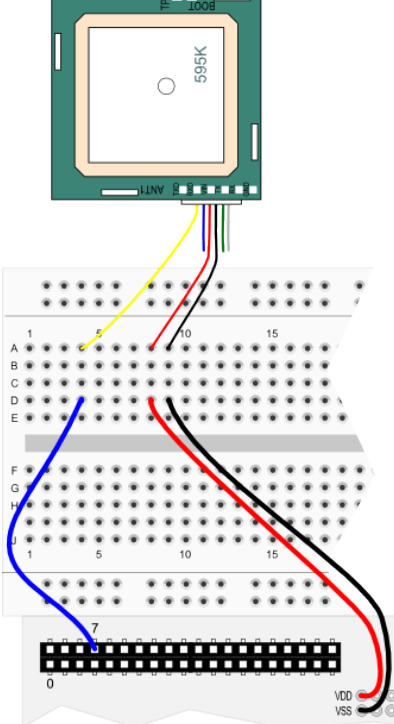

*Propeller BOE Wiring Diagram Propeller QuickStart Wiring Diagram*

#### OBJ

Debug : "FullDuplexSerialPlus"<br>GPS : "GPS Float Lite" GPS : "GPS\_Float\_Lite"<br>FS : "FloatString" : "FloatString"

#### CON

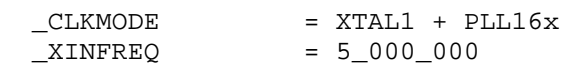

```
PUB Init | fv
```
 'Start FullDuplexSerialPlus terminal Debug.Start(31, 30, 0, 115200) Debug.Str(String("Reading GPS..."))

WaitCnt(ClkFreq \* 2 + Cnt)

 'Start GPS object, GPS connected to P7 GPS.Init

 Repeat Debug.Str(String(16, 1))

FS.SetPrecision(7)

```
 fv := GPS.Float_Latitude_Deg ' Get latitude
    If fv <> floatNaN
      Debug.Str(FS.FloatToString(fv)) 
    Else
      Debug.Str(String("---")) 
    Debug.Str(String(","))
    fv := GPS.Float_Longitude_Deg ' Get longitude
    If fv <> floatNaN
      Debug.Str(FS.FloatToString(fv)) 
    Else
      Debug.Str(String("---")) 
    WaitCnt(ClkFreq / 2 + ClkFreq / 4 + Cnt)
DAT
```
floatNaN LONG \$7FFF\_FFFF 'Weans Not a Number

*Important!* This program uses the following object libraries, which are included in the download. To use this program you must include these libraries in the same folder as the program file. The library contains several files in a zip archive. See the Using Propeller Objects article (Learn.Parallax.Com > Support > Resources) for more information.

- FloatMath.spin
- FloatString.spin
- FullDuplexSerialPlus.spin
- GPS Float Lite.spin
- GPS\_Str\_NMEA\_Lite.spin

**Note:** To view the results of the demonstration, after uploading is complete run the Parallax Serial Terminal from the Run menu, or press F12. Momentarily depress the Reset button on the Propeller QuickStart board to restart the program.

#### **Arduino Uno**

```
\bigcirc#include <SoftwareSerial.h><br>#include "./TinyGPS.h"
                                          // Included with download
TinyGPS gps;
SoftwareSerial nss(6, 255); \frac{1}{2} // Yellow wire to pin 6
void setup() {
   Serial.begin(115200);
   nss.begin(4800);
   Serial.println("Reading GPS");
}
void loop() {
   bool newdata = false;
  unsigned long start = millis();
  while (mills() - start < 5000) { // Update every 5 seconds} if (feedgps())
       newdata = true;
   }
   if (newdata) {
     gpsdump(gps);
   }
}
// Get and process GPS data
void gpsdump(TinyGPS &gps) {
   float flat, flon;
   unsigned long age;
   gps.f_get_position(&flat, &flon, &age);
   Serial.print(flat, 4); Serial.print(", "); 
   Serial.println(flon, 4);
}
```

```
// Feed data as it becomes available 
bool feedgps() {
   while (nss.available()) {
     if (gps.encode(nss.read()))
      return true;
   }
  return false;
}
```
*Important!* You need the TinyGPS library, included with the download, to use this sketch. However, unlike most Arduino object libraries you may use, keep the TinyGPS files with the sketch. Do not move the files to your Arduino sketch libraries folder.

**Note:** To view the results of the demonstration, after uploading is complete click the Serial Monitor icon in the Arduino IDE. This displays the Serial Monitor window. Momentarily depress the Reset button on the Arduino board to restart the sketch.

## **For More Information**

See [NMEA data](http://www.gpsinformation.org/dale/nmea.htm) for more information on NMEA sentence structures.

- Visit the [PMB-648 \(#28500\)](http://www.parallax.com/downloads/polstar-pmb-648-gps-product-specification) data sheet.
- The Parallax [PAM-7Q GPS Module \(#28509\)](http://www.parallax.com/product/28509) performs a similar function as the PMB-648, and in many cases may be used as a substitute. Refer to the datasheet and program examples for additional information.
- The Paralla[x VPN 1513 GPS Smart Module \(#28510\)](http://www.parallax.com/product/28510) is an additional GPS alternative you may consider. The enhanced 28510 "smart" module provides the GPS data pre-parsed for you. You can query the module for individual navigation information upon request.